**Carole Rush 1** 

**Name: Date:**

## **Year 4 Alien1 Lesson 4 (Scratch 2.0)**

**Resources – Scratch application, pencil (to tick off hardcopy of this sheet),Y4L4 Pupil S2.0 Folder, Whiteboard/projector (to show video and demonstrate the Scratch application).** 

**Vocabulary –** Sprite, sprite library, stage, fill with colour, paint editor, costumes, vector image, png image. **Event Palette**when green flag clicked. **Control Palette-** forever loop, repeat, wait.. secs. **Motion Palette-** go to x: y: point in direction**, turn x degrees. Looks Palette** – set size to %, change size by, next costume.

**Lesson Objectives –To create an animated alien (image from www.heathersanimations.com)**

**Start Scratch 2.0**→ File Save as → Navigate to your Folder on the Network → Select Y4L4 Pupil S2-0 and save your filename as Y4L4 Alien1 (your initials + partner initials) inside this folder.

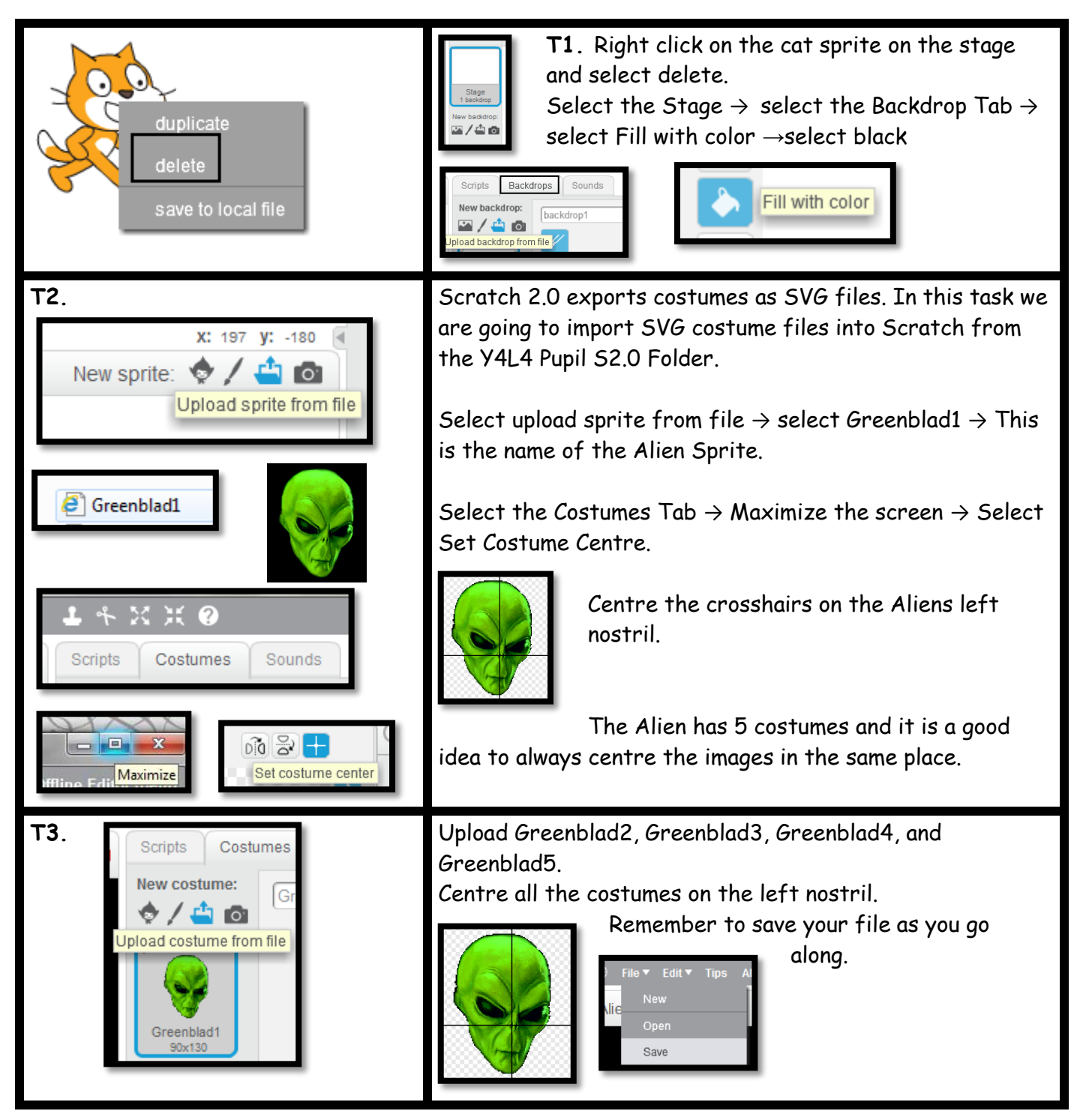

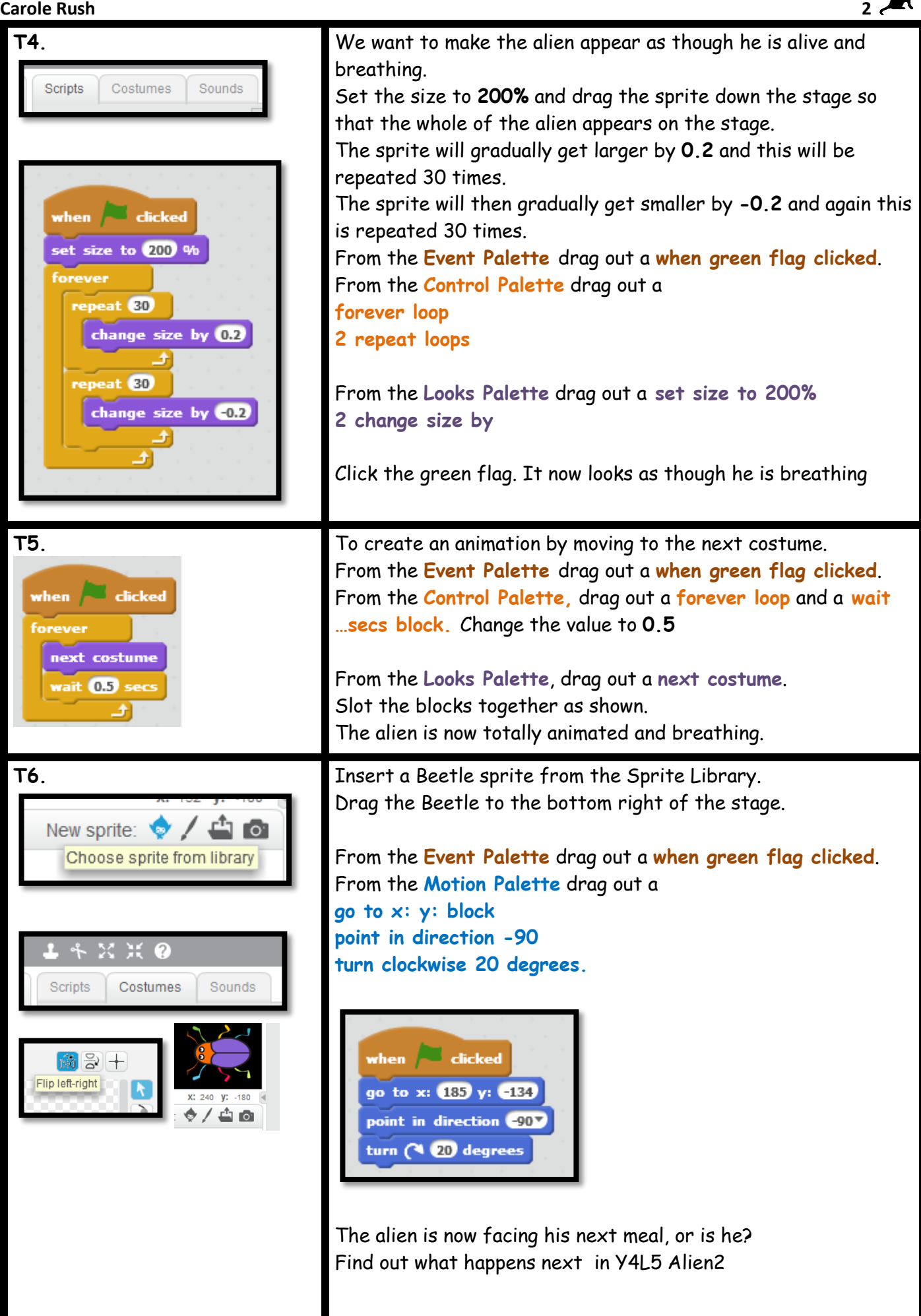